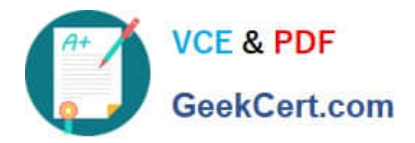

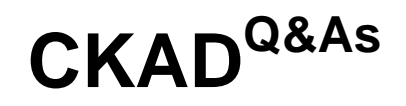

Certified Kubernetes Application Developer (CKAD) Program

# **Pass Linux Foundation CKAD Exam with 100% Guarantee**

Free Download Real Questions & Answers **PDF** and **VCE** file from:

**https://www.geekcert.com/ckad.html**

## 100% Passing Guarantee 100% Money Back Assurance

Following Questions and Answers are all new published by Linux Foundation Official Exam Center

**63 Instant Download After Purchase** 

- **@ 100% Money Back Guarantee**
- 365 Days Free Update
- 800,000+ Satisfied Customers

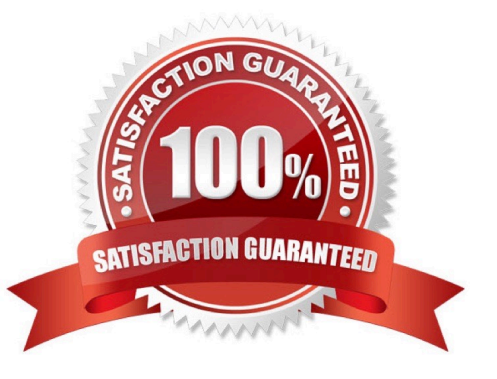

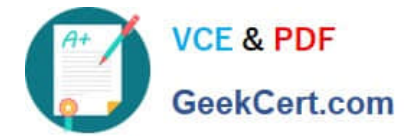

#### **QUESTION 1**

### CORRECT TEXT

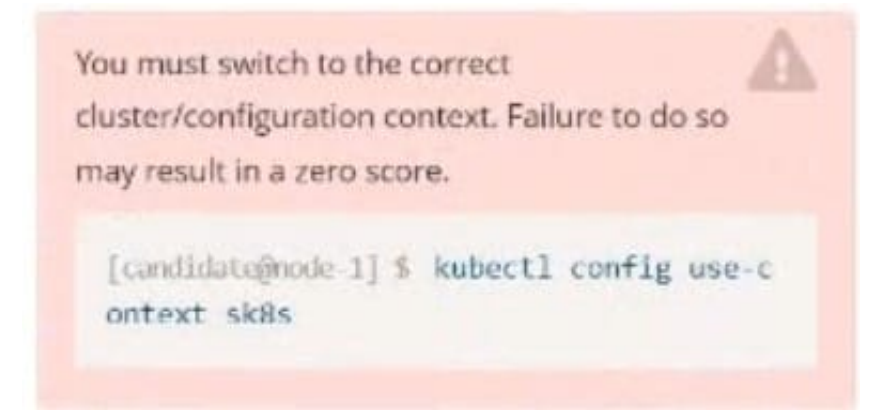

#### **Context**

You are asked to prepare a Canary deployment for testing a new application release.

Task:

A Service named krill-Service in the goshark namespace points to 5 pod created by the Deployment named current-krilldeployment

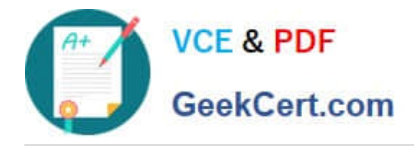

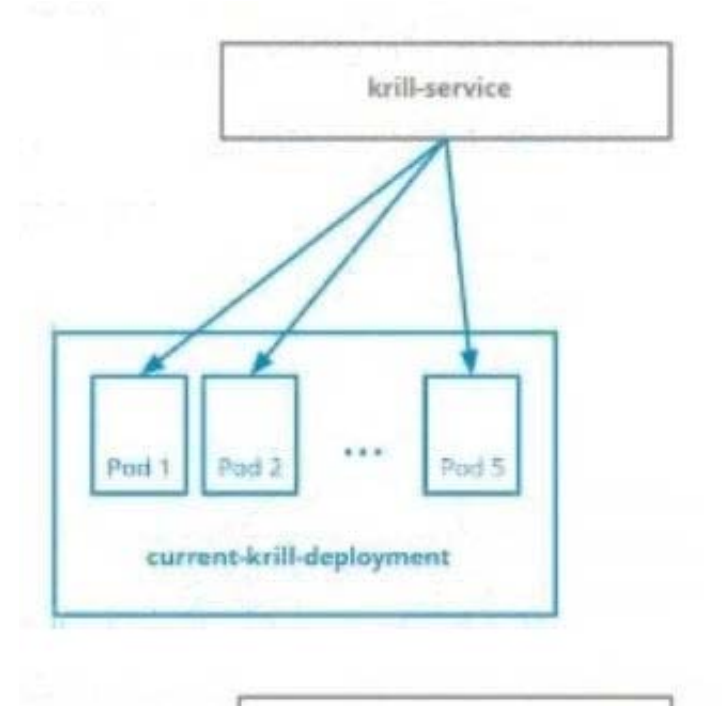

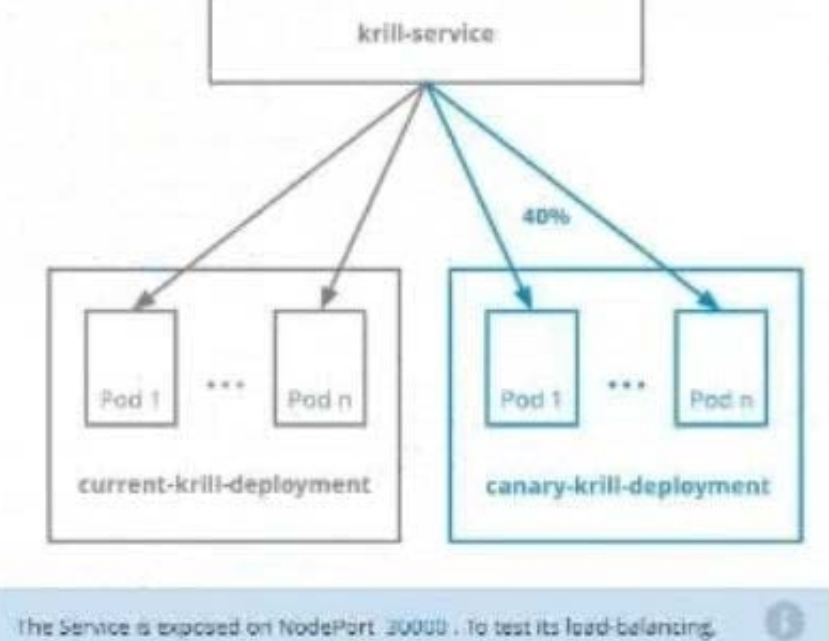

[candidate@node\_i] \$ carl http://k8s-master-0:20000/

#### A. Please check explanations

B. Place Holder

runt

Correct Answer: A

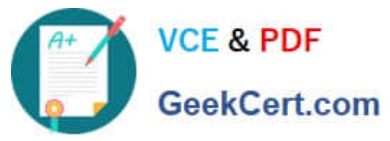

## **https://www.geekcert.com/ckad.html**

2024 Latest geekcert CKAD PDF and VCE dumps Download

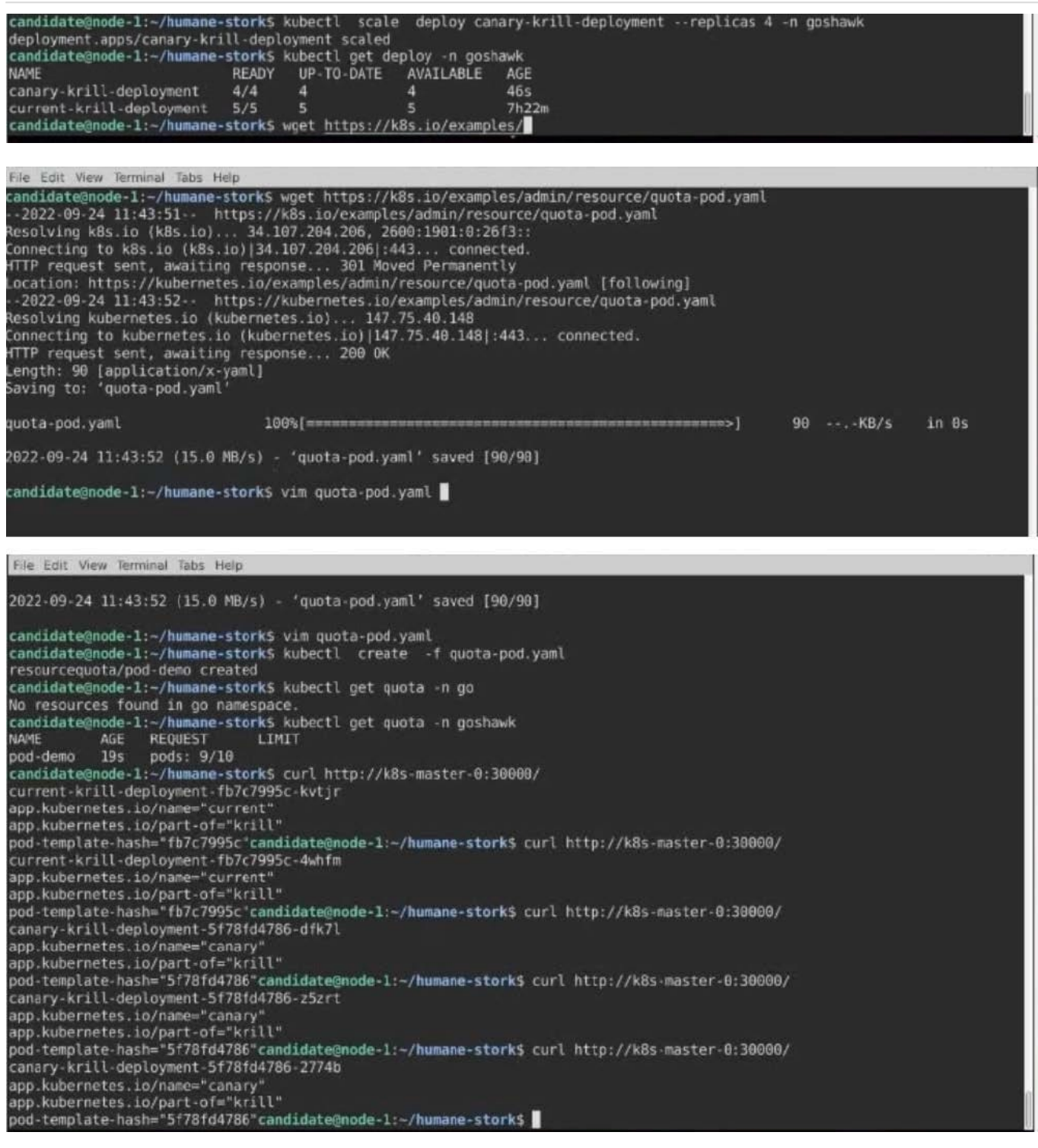

## **QUESTION 2**

CORRECT TEXT

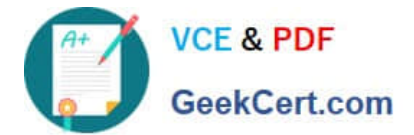

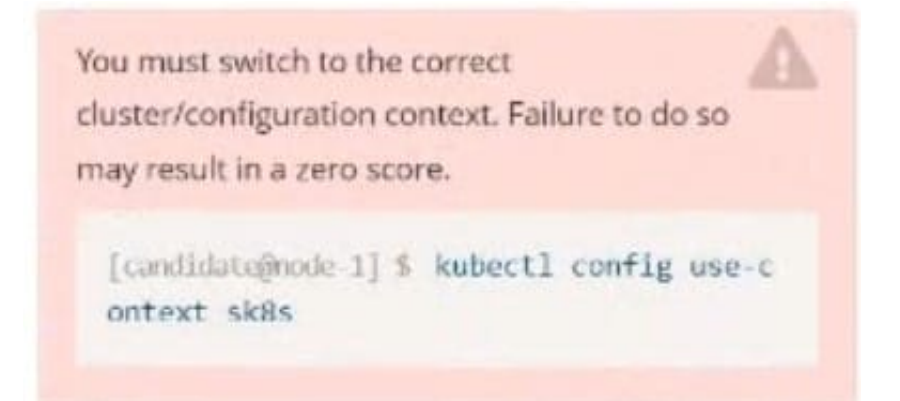

### Task

A Deployment named backend-deployment in namespace staging runs a web application on port 8081.

**In** The Deployment's manifest files can be found at ~/spicy-pikachu/backend-deployment.yaml.

Modify the Deployment specifying a readiness probe

using path /healthz.

Set initialDelaySeconds to 8 and periodSeconds to 5.

#### A. Please check explanations

B. Place Holder

Correct Answer: A

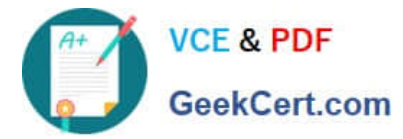

## **https://www.geekcert.com/ckad.html** 2024 Latest geekcert CKAD PDF and VCE dumps Download

File Edit View Terminal Tabs Help

Warning: Permanently added '172.31.17.21' (ECDSA) to the list of known hosts.

The programs included with the Ubuntu system are free software;<br>the exact distribution terms for each program are described in the<br>individual files in /usr/share/doc/\*/copyright.

Ubuntu comes with ABSOLUTELY NO WARRANTY, to the extent permitted by applicable law.

candidate@node-1:∽\$ vi ~/spicy-pikachu/backend-deployment.yaml<br>candidate@node-1:∼\$ kubectl config use-context sk8s<br>Switched to context "sk8s".<br>candidate@node-1:∽\$ vim .vimrc<br>candidate@node-1:∼\$ vim ~/spicy-pikachu/backend

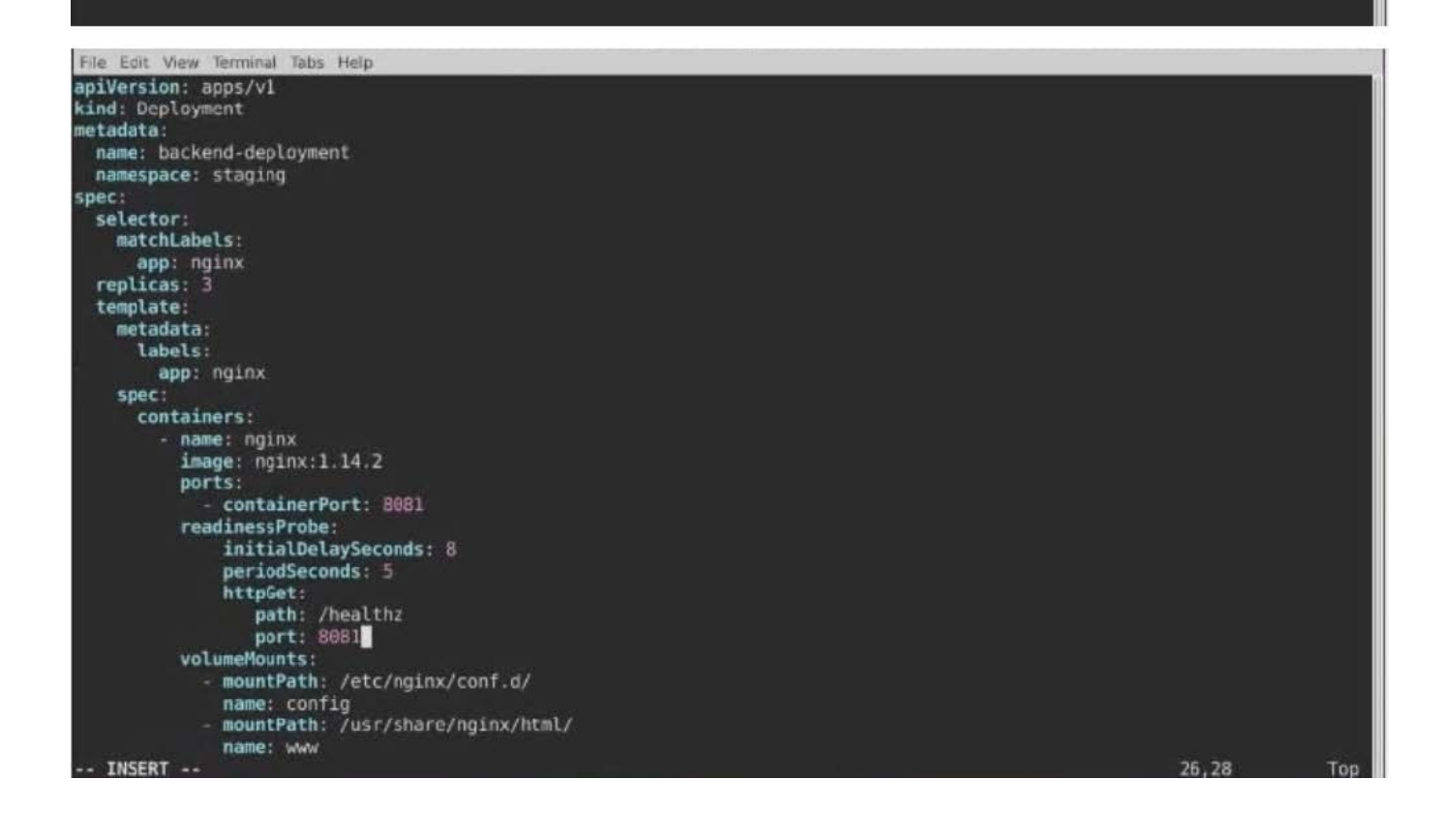

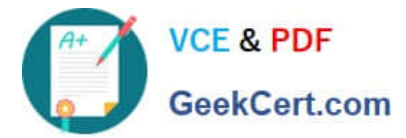

File Edit View Terminal Tabs Help Warning: Permanently added '172.31.17.21' (ECDSA) to the list of known hosts. The programs included with the Ubuntu system are free software; the exact distribution terms for each program are described in the individual files in /usr/share/doc/\*/copyright. Ubuntu comes with ABSOLUTELY NO WARRANTY, to the extent permitted by applicable law. candidate@node-1:-\$ vi -/spicy-pikachu/backend-deployment.yaml candidate@node-1:-\$ kubectl config use-context sk8s Switched to context "sk8s".<br>candidate@node-1:-\$ vim .vimrc<br>candidate@node-1:-\$ vim .vimrc<br>candidate@node-1:-\$ vim ~/spicy-pikachu/backend-deployment.yaml candidate@node-1:-\$ kubectl apply -f -/spicy-pikachu/backend-deployment.yaml<br>deployment.apps/backend-deployment configured **RESTARTS** AGE backend-deployment-59d449b99d-cxct6  $1/1$ Running  $\theta$  $20s$ backend-deployment-59d449b99d-h2zjq  $\theta/1$ Running  $\theta$ 95 backend-deployment-78976f74f5-b8c85  $6h40m$  $1/1$ Running  $\theta$ backend-deployment-78976f74f5-flfsj  $1/1$  $\theta$  $6h40n$ Running candidate@node-1:-\$ kubectl get deploy -n staging<br>NAME READY UP-TO-DATE AVAILABLE AGE backend-deployment  $3/3$  $6h40m$ candidate@node-1:-\$ kubectl get deploy -n staging READY NAME UP-TO-DATE AVAILABLE AGE  $3/3$  $6h41m$ backend-deployment ٠ candidato@node-1:∼\$ vim ~/spicy-pikachu/backend-deployment.yaml

#### **QUESTION 3**

CORRECT TEXT

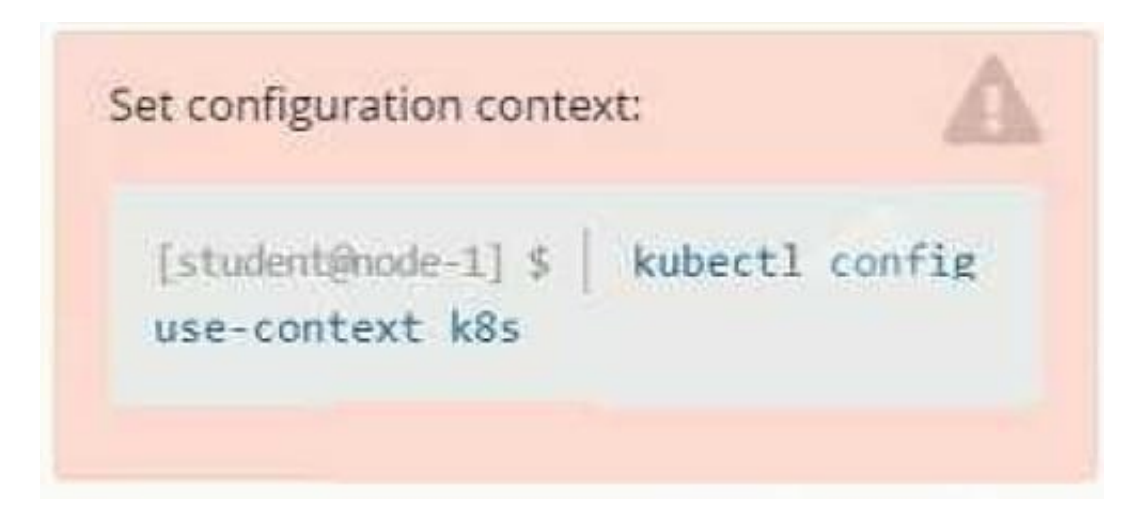

#### **Context**

It is always useful to look at the resources your applications are consuming in a cluster.

Task

From the pods running in namespace cpu-stress, write the name only of the pod that is consuming the most CPU to file /opt/KDOBG030l/pod.txt, which has already been created.

A. Please check explanations

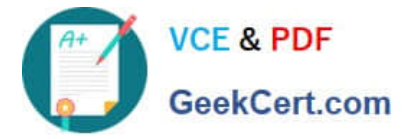

### B. Place Holder

Correct Answer: A

### **QUESTION 4**

### CORRECT TEXT

You must switch to the correct cluster/configuration context. Failure to do so may result in a zero score.

[candidate@node-1] \$ kubectl config use-c ontext sk8s

Task:

- To run 2 replicas of the pod
- Add the following label on the pod:

Role userUI

- A. Please check explanations
- B. Place Holder
- Correct Answer: A

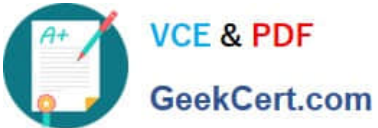

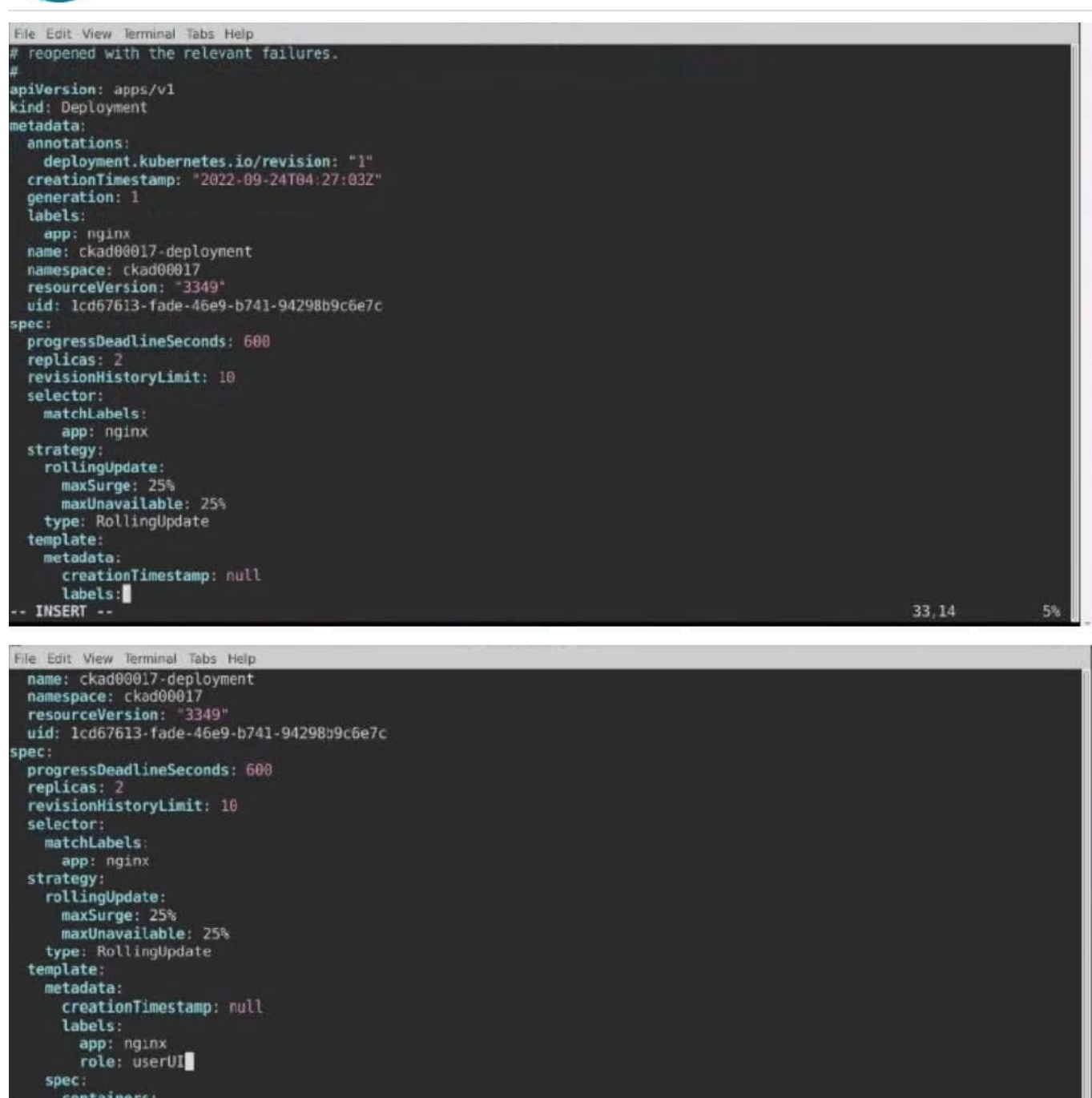

ontainers:<br>.image: nginx:latest<br>.imagePullPolicy: Always name: nginx<br>ports: ports:<br>- containerPort: 80<br>- protocol: TCP<br>- INSERT --

 $35,21$ 

33%

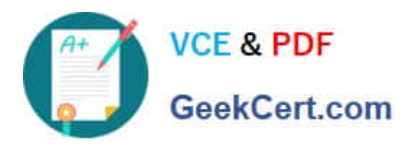

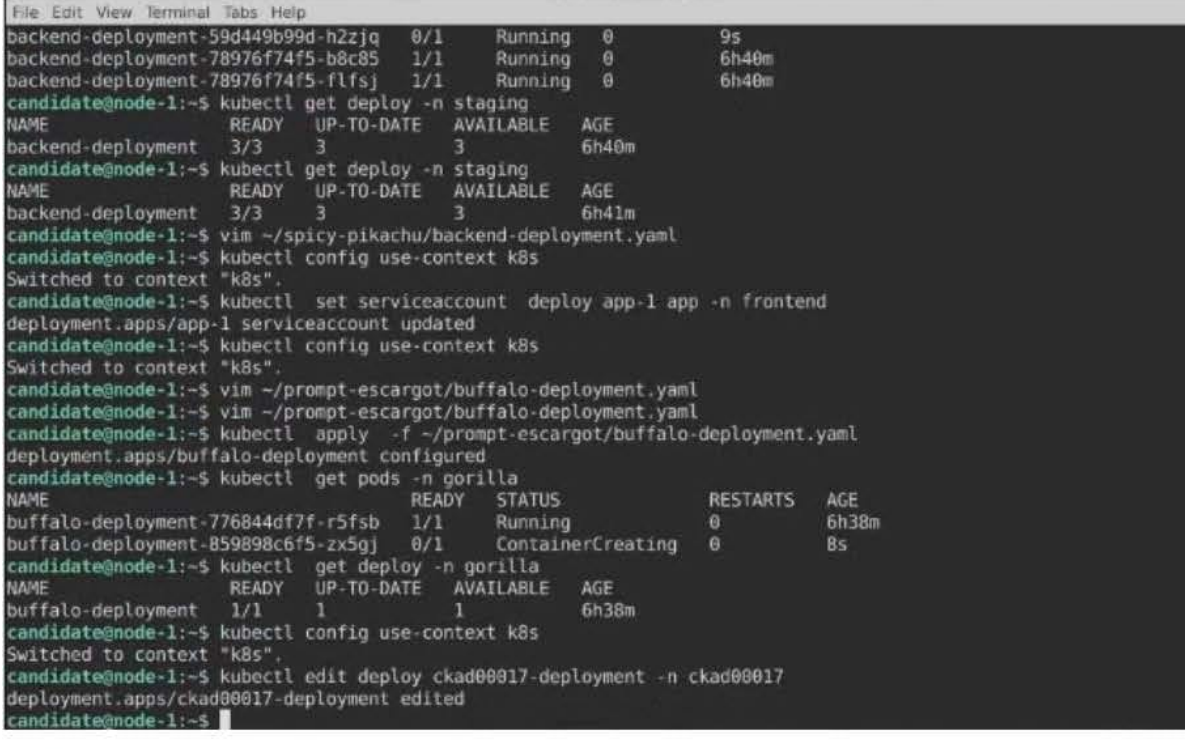

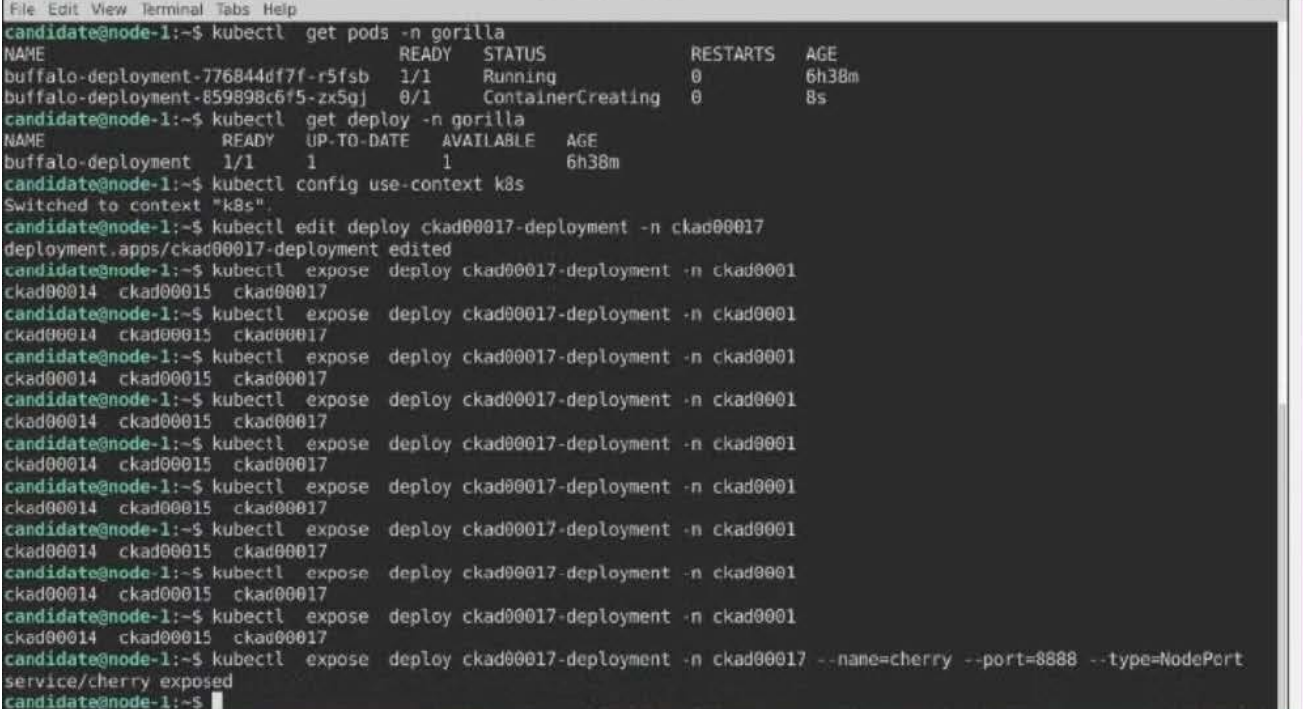

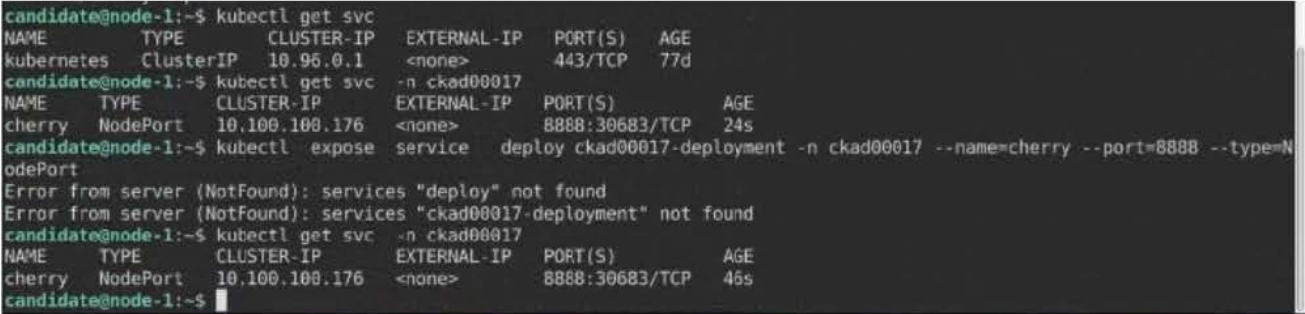

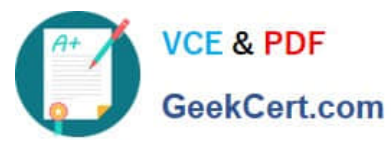

Edit View Terminal Tabs Help candidate@node-1:-\$ kubectl expose service deploy ckad00017-deployment -n ckad00017 --name=cherry --port=8888 --type=N odePort Error from server (NotFound): services "deploy" not found<br>Error from server (NotFound): services "ckad00017-deployment" not found candidate@node-1:-\$ kubectl get svc -n ckad00017<br>NAME TYPE CLUSTER-IP EXTERNAL-IP  $PORT(S)$ AGE NodePort 10.100.100.176 8888:30683/TCP 46s cherry <none> candidate@node-1:-\$ history 1 vi ~/spicy-pikachu/backend-deployment.yaml kubectl config use-context skBs vim .vimrc vim -/spicy-pikachu/backend-deployment.yaml kubectl apply -f -/spicy-pikachu/backend-deployment.yaml<br>kubectl get pods -n staging<br>kubectl get deploy -n staging 5 6 vim -/spicy-pikachu/backend-deployment.yaml<br>kubectl config use-context kBs  $\mathbf{q}$ kubectl set serviceaccount deploy app-1 app -n frontend<br>kubectl config use-context kBs  $10$  $\overline{11}$ vim -/prompt-escargot/buffalo-deployment.yaml  $12$ vim ~/prompt-escargot/buffalo-deployment.yaml<br>kubectl apply -f -/prompt-escargot/buffalo-deployment.yaml<br>kubectl get pods -n gorilla<br>kubectl get deploy -n gorilla<br>kubectl config use-context kBs  $13$ 14 16  $17$ kubectl edit deploy ckad00017-deployment -n ckad00017 18 kubectl expose deploy ckad00017-deployment -n ckad00017 --name=cherry --port=8888 --type=NodePort  $19$ kubectl get svc kubectl get svc -n ckad00017  $20^{\circ}$ kubectl get sic<br>kubectl expose service deploy ckad00017-deployment -n ckad00017 --name=cherry --port=8888 --type=NodePort<br>kubectl get svc -n ckad00017  $21$  $22$ history  $73$ andidate@node-1:~\$

#### **QUESTION 5**

#### CORRECT TEXT

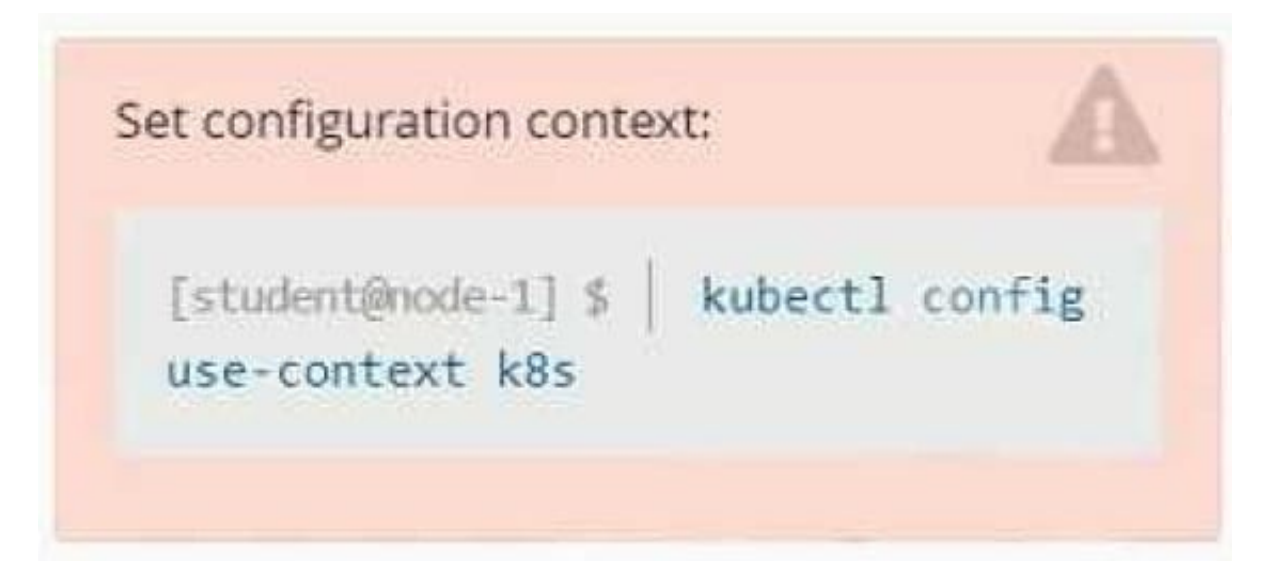

#### **Context**

A container within the poller pod is hard-coded to connect the nginxsvc service on port 90 . As this port changes to 5050 an additional container needs to be added to the poller pod which adapts the container to connect to this new port. This should be realized as an ambassador container within the pod.

Task

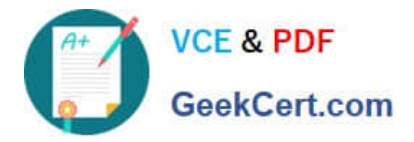

Update the nginxsvc service to serve on port 5050. Add an HAproxy container named haproxy bound to port 90 to the poller pod and deploy the enhanced pod. Use the image haproxy and inject the configuration located at /opt/KDMC00101/haproxy.cfg, with a ConfigMap named haproxyconfig, mounted into the container so that haproxy.cfg is available at /usr/local/etc/haproxy/haproxy.cfg. Ensure that you update the args of the poller container to connect to localhost instead of nginxsvc so that the connection is correctly proxied to the new service endpoint. You must not modify the port of the endpoint in poller\\'s args . The spec file used to create the initial poller pod is available in /opt/KDMC00101/poller.yaml

- A. Please check explanations
- B. Place Holder

Correct Answer: A

apiVersion: apps/v1

kind: Deployment

metadata:

name: my-nginx

spec:

selector:

matchLabels:

run: my-nginx

replicas: 2

template:

metadata:

labels:

run: my-nginx

spec:

containers:

-name: my-nginx image: nginx ports:

-containerPort: 90 This makes it accessible from any node in your cluster. Check the nodes the Pod is running on: kubectl apply -f ./run-my-nginx.yaml kubectl get pods -l run=my-nginx -o wide NAME READY STATUS RESTARTS AGE IP NODE my-nginx-3800858182-jr4a2 1/1 Running 0 13s 10.244.3.4 kubernetes-minion-905m mynginx-3800858182-kna2y 1/1 Running 0 13s 10.244.2.5 kubernetes-minion-ljyd Check your pods\\' IPs: kubectl get pods -l run=my-nginx -o yaml | grep podIP podIP: 10.244.3.4 podIP: 10.244.2.5

[CKAD Practice Test](https://www.geekcert.com/ckad.html) [CKAD Exam Questions](https://www.geekcert.com/ckad.html) [CKAD Braindumps](https://www.geekcert.com/ckad.html)